# Proneer

# AV 一体型メモリーナビゲーションマップ Type Ⅶ Vol.6(2019 年度 第 2 版) CNSD-R7610

# $4$ 体型メモリーナビゲーションマップ Type Ⅵ Vol.8 (2019 年度 第 2 版) CNSD-R6810

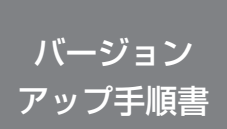

正しくバージョンアップを行っていただくため、本書をよくお読み のうえ、作業を行ってください。手順に従わなかった場合、バージョ ンアップが正常に終了しない場合がございますのでご注意ください。

#### 対象機種

 $CNSD-RT610$ 

AVIC-RQ902/RL902/RW902/RZ902/RL802-D/RW802-D/RZ802-D/RZ702/ RW502/RZ502/RW302/RZ302/RZ102 AVIC-RL901/RW901/RZ901/RW901-R/RZ901-R/RA801/RL801-D/RW801-D/

RZ801-D/RZ701/RW501/RZ501/RW301/RZ301/RZ201-D/RW900-R/ RZ900-R

AVIC-RL900/RW900/RZ900/RW800-D/RZ800-D/RZ700/RZ500/RW300/ RZ300/RZ200

AVIC-RL99/RW99/RZ99/RZ77/RA88/RZ66/RZ06II/RZ55/RW33/RZ33/ RZ22<br>AVIC-RL09/RW09/RZ09/RZ07/RA08/RZ06/RZ05/RW03/RZ03/RL05<br>< CNSD-R6810 >

AVIC-MRZ099W/MRZ099/MRZ077/MRZ066

AVIC-MRZ009/MRZ007

AVIC-MRZ007-EV

※上記対象機種以外のバージョンアップはできません。

### **はじめにお読みください**

- 本製品は 1 台分のバージョンアップが可能です。2 台以上のバージョンアップを行う場合は、必要台数分 ご購入ください。
- • 本製品でバージョンアップを行うと、これまでご使用のバージョンへ戻すことはできません。
- • ナビゲーションのアフターサービスを行う際に本製品が必要となる場合があります。バージョンアップ後は 大切に保管してください。

パイオニア商品の修理・お取り扱い(取り付け・組み合わせなど)については、お買い求めの販売店様へお問い合わせください。 修理をご依頼される場合は、取扱説明書の『故障かな?と思ったら』を一度ご覧になり、故障かどうかご確認ください。 それでも正常に動作しない場合は、①型名②ご購入日③故障症状を具体的に、ご連絡ください。

■インターネットホームページ <https://jpn.pioneer/ja/support/>

(商品についてよくあるお問い合わせ・カタログ請求のご案内など)

▆▛▅▐▐▋▊▐▘▟▘▟▐▃▌▇▎

<下記窓口へのお問い合わせ時のご注意>

「0120」で始まる電話番号は、携帯電話・PHS・一部のIP電話などからは、ご使用になれません。

携帯電話・PHSからは、ナビダイヤル、またはIP電話をご利用ください。(通話料がかかります)

正確なご相談対応のために折り返しお電話をさせていただくことがございますので発信者番号の通知にご協力いただきますよう お願いいたします。

#### 商品についてのご相談窓口 ※番号をよくお確かめの上でおかけいただきますようお願いいたします

●商品のご購入や取り扱い、故障かどうかのご相談窓口およびカタログのご請求について

カスタマーサポートセンター

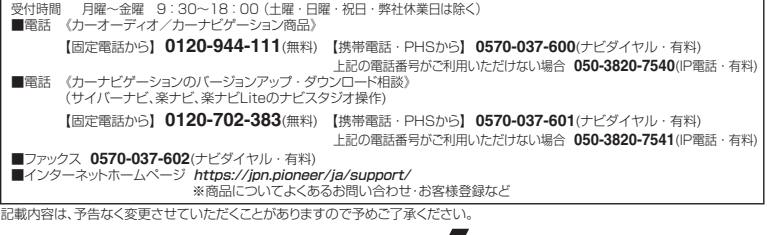

目次

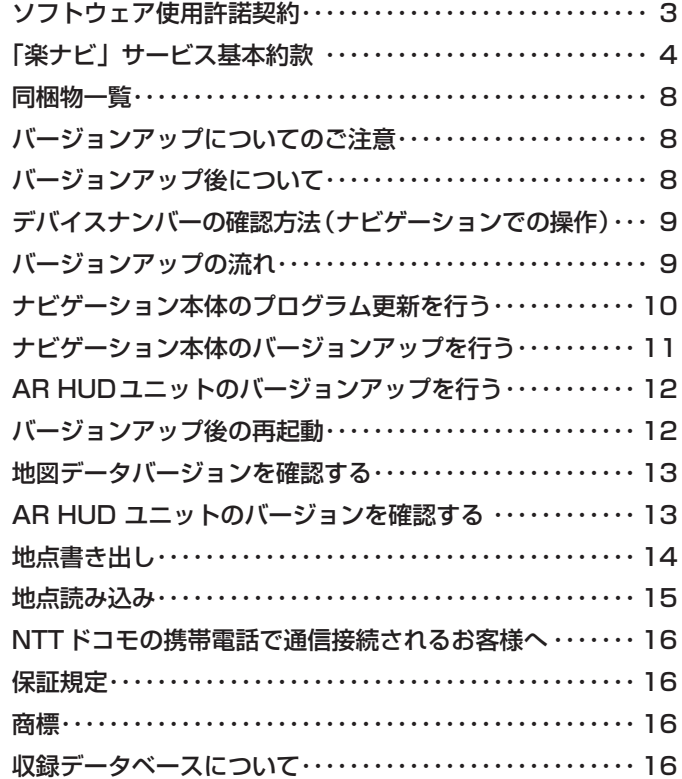

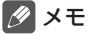

• 本書で使っているイラストや画面例は、実際の製品と異なることがあります。

• 実際の製品の画面は、性能・機能改善のため、予告なく変更することがあります。

• 本書に記載している製品名等の固有名詞は各社の商標または登録商標です。

<span id="page-2-0"></span>本ソフトウェアを使用する際は、下記の内容をよくお読みになり同意 のうえ使用してください。

### ソフトウェア使用許諾契約

本契約は、パイオニア株式会社(以下弊社という。<br>います)が、お客様に提供する AV 一体型メ<br>モリーナビゲーションマップ Type Ⅶ Vol.8<br>(2019 年度 第2版)マップ Type Ⅶ Vol.6<br>モリーナビゲーションマップ Type Ⅷ Vol.6<br>(2019 年度 第2版)(型番:CNSD-R6810 および CNSD-R7610 をいい、以下本ソフト ウェアといいます)の使用権の許諾に関して定

めるものです。<br>本ソフトウェアをご利用になるにあたっては、<br>必ずし下のエアをこれることが読みください。<br>お客様は、本ソフトウェアを使用してください。<br>お客様は、本ソフトウェアを使用していた場合には、<br>お契約に同意いただけない場合にはます。<br>お客様が、本ソフトウェアを使用されなされます。<br>そのこの意味がしいだけない場合には、本人。<br>トウェアをご使用になることはできません。

第1条(本ソフトウェア)

- 本ソフトウェアは、弊社製の楽ナビ(以下対象楽 ナビといいます※1)専用のバージョンアップ・ ソフトウェアです。 ※ 1:対象楽ナビの型番は、次に記載するとおりです。
- $<$  CNSD-R7610  $>$ ・AVIC-RQ902 ・AVIC-RL902 · AVIC-RW902 · AVIC-RZ902<br>· AVIC-RI 802-D · AVIC-RW802 ・AVIC-RW802-D<br>・AVIC-RZ702 · AVIC-RZ802-D · AVIC-RZ702<br>· AVIC-RW502 · AVIC-R7502 AVIC-RW502 · AVIC-RZ502<br>AVIC-RW302 · AVIC-RZ302 · AVIC-RW302<br>· AVIC-RZ 102 · AVIC-RZ102 · AVIC-RL901<br>· AVIC-RW901 · AVIC-RZ901 ・AVIC-RZ901<br>・AVIC-RZ901-R · AVIC-RW901-R<br>· AVIC-RA801 ・AVIC-RL801-D<br>・AVIC-RZ801-D ・AVIC-RW801-D · AVIC-RZ801-<br>・AVIC-RZ701 · AVIC-RW501 · AVIC-RZ701 · AVIC-RW501<br>· AVIC-RZ501 · AVIC-RW301 ・AVIC-RZ501<br>・AVIC-RZ301 ・AVIC-RZ201-D<br>・AVIC-RZ900-R · AVIC-RW900-R · AVIC-RZ900-F<br>· AVIC-RL900 · AVIC-RW900 · AVIC-RL900 · AVIC-RW900<br>AVIC-RZ900 · AVIC-RW800-D · AVIC-RZ900 · AVIC-RW800<br>· AVIC-RZ800-D · AVIC-RZZ00 · AVIC-RZ800-D · AVIC-RZ700<br>· AVIC-RZ500 · AVIC-RW300 ・AVIC-RZ500<br>・AVIC-RZ300 · AVIC-RZ300 · AVIC-RZ200<br>· AVIC-RI 99 · AVIC-RW99 · AVIC-RW99<br>· AVIC-RZ77 · AVIC-RZ99 · AVIC-RZ77<br>· AVIC-RA88 · AVIC-RZ66 · AVIC-RA88 · AVIC-RZ06II · AVIC-RZ55<br>· AVIC-RW33 · AVIC-RZ33 - AVIC-RW33<br>
→ AVIC-RZ22<br>
→ AVIC-RZ22<br>
→ AVIC-RI 09 ・AVIC-RZ22 ・AVIC-RL09 - AVIC-RWO9<br>- AVIC-RZ07 - AVIC-RZ08<br>- AVIC-RZ07 - AVIC-RA08 · AVIC-RZ07 · AVIC-RA08<br>· AVIC-RZ06 · AVIC-RZ05 · AVIC-RZ06 · AVIC-RZ05<br>· AVIC-RW03 · AVIC-RZ03 · AVIC-RW03 ・AVIC-RL05 < CNSD-R6810 > · AVIC-MRZ099W · AVIC-MRZ099<br>· AVIC-MRZ077 · AVIC-MRZ066 ・AVIC-MRZ066<br>・AVIC-MRZ007 · AVIC-MRZ009 ・AVIC-MRZ007-EV

第2条(本ソフトウェアのインストール)

- 1. お客様は、対象楽ナビ1台に限り本ソフトウェ アをインストールし、かかる対象楽ナビにおい て本ソフトウェアを使用することができます。
- 2. お客様が、複数の対象楽ナビに本ソフトウェ **ショメン、 食気の気気のプロセーション**<br>アをインストールすることを希望される場合 これと同数の本ソフトウェアをご購入いただ く必要があります。
- 第3条(インストールの所要時間)
	- 1. 楽ナビにインストールする場合の所要時間は 約90分です。
- 第4条(制限事項)
	- 1. 対象楽ナビヘインストールした後の本ソフト ウェアを同一の対象楽ナビに再インストール し、あるいは他の対象楽ナビにインストール することはできません。
	- 2. お客様は、本ソフトウェアの複製物を作成し、 。<br>または配布してはなりません。また、お客様 は、本ソフトウェアの改変、本ソフトウェア の二次的著作物の頒布又は作成等をすること はできず、さらに、逆コンパイル、リバース・ エンジニアリング、逆アセンブルし、その他、 人間の覚知可能な形態に変更することもでき ません。
- 第5条(権利の帰属等)
	- 1. 本ソフトウェアに関する著作権その他一切の 知的財産権は、弊社、インクリメントP株式<br>会社(以下「 i PC」といいます)またはそ の他の権利者に帰属します。
	- 2. 利用者は、本ソフトウェアが著作権法及びそ の他知的財産権に関する法律に基づき保護さ れている著作物等であることを認識し、その 権利を侵害する一切の行為を行わないものと します。
- 第6条(免 責)
	- 1. 弊社及びiPC(以下弊社等といいます)は、 本ソフトウェアに関し、正確性、完全性、有 用性、特定目的への合致等について、何らの 保証をするものではありません。
	- 2. 弊社等は、理由のいかんを問わず、本ソフト ウェアを利用または利用できなかったことに 起因して利用者及び第三者に生じた特別損害、 付随的損害、間接損害、派生的損害に関し、 一切責任を負わないものとします。
	- 3. 本契約および本ソフトウェアに関連して弊社 がお客様に対して負担する損害賠償責任は、 現実にお客様に生じた通常・直接の損害に限 るものとし、弊社に故意又は重大な過失がな い限り、本ソフトウェアについてお客様が実 際に支払った対価の額を上限とします。
- 第7条(解除・損害賠償)
	- 1. 弊社は、お客様が本契約に違反した場合、何 らの通知・催告をすることなく、本契約を解 除するとともに、これにより生じた損害の賠 償を請求することができるものとします。
	- 2. 前項の場合、お客様は、本ソフトウェアの使 用を直ちに終了するとともに、本ソフトウェ アを記録した媒体を弊社に返却するものとし ます。

<span id="page-3-0"></span>ニックネーム発行またはお客様登録をご希望の際は、下記の内容をよ くお読みになり、同意のうえでお申し込みください。

### 「楽ナビ」サービス基本約款

#### 第1章 総 則

- 第1条(本サービス)
	- 1. 「本サービス」とは、通信事業者が提供するデー タ通信回線を介して、パイオニア株式会社製 カーナビゲーション「楽ナビ」において各種 コンテンツを閲覧し、あるいは楽ナビに各種 コンテンツをダウンロードし、これを利用す ることができる、楽ナビのユーザー専用サー ビスをいいます。但し、楽ナビの機種によっ こ・・こ・・。こ・・・・・。<br>ては、本サービスを利用できない場合があり ます。
	- 2.本サービスを利用するためには、楽ナビの他 に、① Bluetooth 機能を内蔵した携帯電話機、 ②楽ナビ専用のデータ通信モジュール (以下 「データ通信モジュール」といいます)、③ SD カード及び SD カードを使用可能なインター ネットに接続できる PC、のいずれかが必要と なります。但し、携帯電話機の機種によっては、 本サービスを利用できない場合があります。※ 2
	- ※1:本サービスをご利用いただける楽ナビの機種 は、パイオニア株式会社のホームページ(U RL[:https://jpn.pioneer/ja/](https://jpn.pioneer/ja/))に記載し ております。
	- ※2:楽ナビに接続し、本サービスをご利用いただ ける Bluetooth 機能を内蔵した携帯電話機 及びデータ通信モジュールの機種につきま しては、パイオニア株式会社のホームペー ジ(URL[:https://jpn.pioneer/ja/](https://jpn.pioneer/ja/))に 記載しております。
- 第2条(本約款の適用)
	- 1. 本約款は、パイオニア販売株式会社(以下「当社」 といいます)が管理・運営する本サービスの 利用規定について定めたもので、本サービス の加入者(以下「加入者」といいます)に適 用されます。
	- 2. 本サービスには、当社が提供するサービス、及 び当社以外の第三者が当社を通じて提供する サービスがあり、また、有料で提供されるサー ビスを含みますが、本約款は、その全てのサー ビスに対して適用されます。
	- 3.本サービスのうち、『スマートループ』に関す る利用規定については、付則として本約款の 末尾に記載しております。『スマートループ』 を利用する加入者には、本約款に加え、付則 の定めが適用されます。『スマートループ』の 利用登録を希望する楽ナビユーザーは、付則 の内容も必ず確認してください。

#### 第2章 利用条件

第3条(本サービスの追加・変更等) 本サービスの内容は、加入者の承諾なしに追加・ 変更される場合があります。また、当社は、提供 するコンテンツが収集できない等、本サービスの 提供に支障をきたす事由が生じた場合その提供を 中止することができるものとします。

- 第4条(携帯電話機等の用意)
	- 1. 加入者は、① Bluetooth 機能を内蔵した携帯 電話機、②データ通信モジュール、または、 - 『 SID カード及び SD カードを使用可能なイ ンターネットに接続できる PC、を自己の責任 と費用において用意するとともに、データ通 信回線の利用料その他通信事業者に対する料 金を支払うものとします。
	- 2. Bluetooth 機能を内蔵した携帯電話機または データ通信モジュールを使用して本サービス を利用できる区域は、日本国内における通信 事業者のデータ通信回線のサービスエリアと します。但し、そのサービスエリア内であっ ても、トンネル、地下・立体駐車場、ビルの陰、 山間部、海上等電波の伝わりにくいところで は、本サービスを一時的に利用できない場合 があります。
	- 3. SDカードを使用して本サービスを利用する 場合には、インターネットに接続しているP Cに楽ナビに同梱される専用ソフトウェアを インストールしている環境が必要となります。 この場合、加入者は、自己の責任と費用にお いて、上記の環境を用意するとともに、イン ターネットの利用料その他通信事業者に対す る料金を支払うものとします。
- 第5条(利用時間)

加入者が本サービスを利用できる時間に制限はあ りませんが、本サービス用設備の保守その他やむ を得ない事由が生じたときは、本サービスを利用 できない場合があります。

#### 第3章 加入申込

第6条(加入申込の単位)

加入者は、楽ナビ 1 台ごとに本サービスへの加入 申込を行うものとします。

- 第7条(加入申込)
	- 1. 本サービスへの加入希望者(以下「加入希望 者」といいます)は、本約款の内容を承認の上、 所定の手続きに従って当社に加入申込を行う ものとします。
	- 2.当社は、加入希望者が次のいずれかに該当する と判断した場合、本サービスへの加入申込を 拒絶することができます。
	- (1)当社に届け出た事項に虚偽または誤りがあっ た場合。
	- (2)第16条の規定に違反するおそれがあると認 められる相当な事由がある場合。
	- (3)過去に第20条の規定により、加入者として の資格を取り消されている場合。
	- (4) 未成年者等行為能力のない者であって、申込 にあたり法定代理人等の同意を得ていない場 合。
	- (5)加入の対象となる楽ナビが盗品等、犯罪行為 に関係するものであると合理的に推測できる 場合。
	- (6)その他、当社の業務の遂行上著しい支障が生 じる場合。
	- 3. 第1項の加入申込を完了した加入者は、所定の 利用方法に従って、本サービスを利用するこ

とができます。

- 第8条(ニックネーム・パスワード)
	- 1. 加入者は、前条第1項の加入申込時に、ニッ<br>クネームやバパスワードを登録します。ニッ クネーム及びパスワードを登録します。ニッ クネームとは、加入者が本サービスを利用し、 あるいは本サービスに関する各種手続きを行 う際に必要となる、加入者に固有の名称をい います。カーナビを複数台保有する場合は、 カーナビ1台ごとにニックネームを登録して
	- ください。 2.加入者は、ニックネーム及びパスワードを自己 の責任において管理するものとし、ニックネー ム及びパスワードを使用した自己または第三 者の行為について全ての責任を負うものとし ます。

#### 第4章 有料サービス

第9条(有料サービスの申込)

- 1. 第7条第1項の加入申込を完了した加入者は、 所定の手続きに従って、本サービスのうち、 有料で提供されるサービス(以下「有料サー ビス」といいます)の利用を当社に申込むこ とができます。
- 2. 当社は、有料サービスの利用を申込んだ加入 者が次のいずれかに該当すると判断した場合、 有料サービスの利用申込を拒絶することがで きるものとします。
- (1)第7条第2項各号のいずれかに該当した場合。
- (2) クレジットカード会社よりカード無効の通知 を受けた場合。
- (3)その他、当社の業務の遂行上著しい支障が生 じる場合。
- 第10条(利用料金)
	- 1. 有料サービスの利用料金(以下「利用料金」と いいます)は、各サービスごとに、別途定め るとおりとします。
	- 2. 加入者は、継続的な利用料金の支払が必要な有 料サービス(以下「継続有料サービス」とい います)のうち、当社が特に認めるものにつ いては、当社が定めるところに従い、一定期 間における利用料金を一括して前払いするこ とができるものとします。
- 第11条(支払方法) 有料サービスの加入者は、当社が承認したクレジッ トカードにより利用料金を前払いするものとしま す。
- 第12条(利用料金の改定) 当社は、加入者に対する1ヶ月前までの通知によ り、利用料金を改定することができるものとしま す。
- 第13条(継続有料サービスの利用中止) 継続有料サービスを利用する加入者は、所定の手 続きにより、その利用を中止することができます。
- 第14条(利用料金の不返還)

当社は、いかなる場合であっても、加入者から受 領した利用料金(第10条第2項により、加入者 が前払いした継続有料サービスの利用料金を含み ます)を一切返還しないものとし、加入者は予め これを承諾するものとします。

#### 第5章 加入者の諸義務・当社の免責

第15条(変更の届け出)

加入者は、クレジットカード番号、住所、連絡先 その他当社に届け出た事項に変更が生じた場合、 またはクレジットカードが失効した場合、所定の 手続きに従って、速やかに当社に届け出るものと します。

第16条(禁止事項)

加入者は、本サービスの利用にあたって、次の行 為を行ってはならないものとします。

- (1)当社または第三者が保有する権利を侵害する 行為、または侵害するおそれのある行為。
- (2)当社または第三者に不利益もしくは損害を与 える行為、またはそれらのおそれのある行為。
- (3) 他の加入者その他第三者のプライバシーを侵 害する行為。
- (4) 公序良俗に反する行為もしくはそのおそれの ある行為、または公序良俗に反する情報を他 の加入者その他第三者に提供する行為。
- (5)法令に違反する行為、またはそのおそれのあ る行為。
- (6)事実に反する、またはそのおそれのある情報 を提供する行為。
- (7)本サービスの運営を妨げる行為。
- (8)その他、当社が不適切と判断する行為。
- 第17条(著作権)

本サービスにより加入者に提供されるコンテンツ に関する著作権は、当社またはその他の権利者に 帰属します。加入者は、いかなる形式においても、 本サービスにより提供されるコンテンツの全部ま たは一部を複製、改変、公衆送信等してはならな いものとします。

- 第18条(当社の免責)
	- 1. 当社は、本サービスにより加入者に提供される 全ての情報に関し、正確性、完全性、有用性、 特定目的への合致等について、何等の保証を するものではありません。
	- 2.当社は、理由のいかんを問わず、本サービス を利用または利用できなかったことに起因し て加入者及び第三者に生じた損害についても、 責任を負わないものとします。

#### 第6章 利用の終了

- 第19条(退 会)
	- 1. 加入者は、所定の手続きを行うことにより、本 サービスから退会することができます。
	- 2. 加入者は、楽ナビを第三者に譲渡し、あるい は廃棄等する場合には、所定の手続きを行い、 本サービスから退会しなければなりません。
- 第20条(提供停止、資格取消)
	- 当社は、加入者が次のいずれかに該当したときは、 何等の通知催告を要せず、その加入者に対する本 サービスの提供を停止し、加入者としての資格を 取り消すことができるものとします。
	- (1)本約款または個別のサービス約款に違反した 場合。
	- (2)当社に届け出た事項が虚偽であった場合。
	- (3) クレジットカード会社等より、加入者のカー ド無効、売上否認等の通知がなされた場合。
	- (4)利用料金の支払を怠りまたは遅延した場合。
	- (5)第19条第2項に定める退会手続きを実施し なかった場合。
	- (6)その他財産状態・信用状態が悪化し、または そのおそれがあると認められる相当な事由が ある場合。

#### 第7章 その他

- 第21条(個人情報の取扱い)
	- 1. 当社は、本サービスの利用に関連して知り得た 加入者の個人情報については、個人情報保護 脚係法規及びパイオニアグループの個人情報 管理規程に従い厳重に管理し、取り扱います。
	- 2. 前項にかかわらず、当社は、本サービスの提 供のために必要な範囲で、加入者の個人情報 をパイオニア株式会社及びパイオニアグルー こハイウニン [wiki]台伝久ごハイウニングル<br>プ会社並びに利用料金の決済を行う金融機関 に開示することができるものとします。また、 裁判所や警察等の公的機関から法律に基づく 正式な照会を受けた場合は、加入者の個人情 報を当該公的機関に提供できるものとします。
	- 3. 加入者は、前項につき予め承諾するものとしま す。
- 第22条(権利義務の譲渡禁止)

加入者は、本約款に基づき本サービスを利用する 権利その他の権利及び義務を、第三者に譲渡また は移転してはならないものとします。

- 第23条(個別のサービス約款) 本サービスのうち、当社が特に指定するものにつ いては、別途定める個別のサービス約款が本約款 に優先して適用されるものとします。
- 第24条(本約款の改定) 本約款及び個別のサービス約款は、加入者の承諾 なしに変更される場合があります。この場合、加 入者は、変更後の本約款及び個別のサービス約款 の適用を受けるものとします。
- 第25条(準拠法・合意管轄)
	- 1.本約款に関する準拠法は日本法とします。
	- 2. 加入者と当社との間で生じた本サービスの利用 に関する紛争については、東京地方裁判所を 第一審の専属的合意管轄裁判所とします。

以 上

### 付 則

# 『スマートループ』に関する利用規定

- 1.目 的
	- (1)『スマートループ』は、パイオニア販売株式 会社(以下「当社」といいます)が、パイオ ニア製カーナビゲーション「楽ナビ(※1)」 に蓄積されたプローブ情報(※2)を収集し、 これを利用して作成する道路交通情報をユー ザーに還元することを目的としたシステムで す。
	- (2)当社は、『スマートループ』で提供されたプロー ブ情報に基づいて、次のデータを含む道路交 通情報を作成し、ユーザーに提供します。
		- ・渋滞予測データ
		- ・駐車場入口データ
		- ・施設情報
	- ※1:『スマートループ』を利用できる楽ナビの機 種は、パイオニア株式会社のホームページ (URL:https://ipn.pioneer/ia/) に記 載しています。
	- ※2:プローブ情報とは、主に次の情報をいいます。 ・走行履歴データ(走行履歴と走行速度の データ)
- 2. 携帯電話機及びデータ通信モジュール等の用意

『スマートループ』の利用者は、次の各号に定める 機器等を自己の責任と費用において用意するとと もに、データ通信回線の利用料その他通信事業者 に対する料金を支払うものとします。

- ① Bluetooth 通信に対応した携帯電話機または専
- 用のデータ通信モジュール(※3) ② SD カード及びサイバーナビに同梱される専用 **OPCソフト(以下「PCソフト」といいます)** をインストールのうえ、SD カード読み取り機 こ1シスト ルシンた、000カ 日説ジネン機 続できる環境とブロードバンド関連指定機器 (※4)
- ※3※4:『スマートループ』をご利用いただけ る携帯電話機及びデータ通信モジュー ルの機種及びブロードバンド環境とブ ロードバンド関連指定機器の詳細は、 パイオニア株式会社のホームページ(U RI[:https://jpn.pioneer/ja/](https://jpn.pioneer/ja/))に記 載しています。
- 3.利用登録
	- (1)『スマートループ』の利用登録を希望する楽 ナビユーザーは、本規定及び「「楽ナビ」サー ビス基本約款」(以下「基本約款」といいます) の内容を確認の上、所定の手続きに従って利 用登録を行ってください。
	- (2)利用登録にあたっては、利用期間(3ヵ月間、 6ヵ月間、12ヵ月間のいずれか)を選択し てください。利用期間が満了すると登録が抹 消されますので、再登録を希望する場合には、 あらためて利用登録を行ってください。なお、 加入者は、再登録時にも、初回の加入申込時 に登録したニックネーム及びパスワードを継 続使用することができます。
	- (3)『スマートループ』の利用登録をした楽ナビ ューザー(以下「加入者」といいます)は、 所定の手続きに従って利用登録の抹消及び利 用期間の変更ができます。
- 4.プローブ情報の送信
	- (1)『スマートループ』でのプローブ情報の送信方 法には、次の2種類があります。
	- ①『蓄積型プローブ』 加入者がインターネットに接続しているパソ コンに楽ナビに登録されたSDカードを挿入 し、インストール済みのPCソフトを起動す ると、そのたびに自動的にSDカード内に蓄 積されたプローブ情報が専用サーバーに送信 されます。
	- ②『リアルタイムプローブ』 加入者が楽ナビを起動中、一定時間ごとに自 動的にプローブ情報(※5)が専用サーバー に送信されます。
	- (2)加入者は、楽ナビの「プローブ情報送信」モー ドを設定することで、プローブ情報送信の可 否を選択することができます。
	- (3)プローブ情報の送信にあたっては、加入者が データ通信回線の利用料その他通信事業者に 対する料金を負担するものとします。
	- ※5:『リアルタイムプローブ』で送信されるプロー ブ情報は、走行履歴データ(走行履歴と走 行速度のデータ)のみです。『リアルタイム プローブ』の利用には Bluetooth 通信に対 応した携帯電話機または専用のデータ通信 モジュールが必要になります。
- 5.『スマートループ渋滞情報』の配信 楽ナビの「プローブ情報送信」の設定が送信可能

になっている場合には、プローブ情報が専用サー バーに送信されると同時に、専用サーバーから楽 ナビに『スマートループ渋滞情報』(※6)が配信 されます。

- ※6:『スマートループ渋滞情報』とは、①加入者 から提供されたVICSエリア外の過去1 時間のプローブ情報、②加入者から提供さ れた『リアルタイムプローフ』及び『蓄積<br>型プローブ』によって毎日更新されるVI CSTリア外の過去90日間のプローブ情 報、③VICSセンターより提供されたよ り広範囲なVICS情報(オンデマンドV 」<br>ICS)のそれぞれの情報を統計処理し最 適化した渋滞情報であり、提供時点におい て実際に発生している渋滞の情報そのもの ではありません。
- 6.利用条件

『リアルタイムプローブ』によるプローブ情報の送 信中や『スマートループ渋滞情報』の受信中は、 ·<br>楽ナビに接続した携帯電話機による通話及び E メールの送受信はできません。また、楽ナビに接 続する携帯電話機の機種によっては、『リアルタイ ムプローブ』によるプローブ情報の送信中や『ス マートループ渋滞情報』の受信中に電話を着信し たときに、プローブ情報や『スマートループ渋滞 情報』を送受信できないことがあります

7.プライバシー情報・個人情報

加入者が『スマートループ』により当社に提供す るプローブ情報には、加入者のプライバシーにか かわる走行履歴データが含まれます。

- 8.プローブ情報の利用方法・目的
	- (1)当社は、加入者から提供されたプローブ情報
	- を、パイオニアグループ会社に提供します。 (2)パイオニアグループ会社では、プローブ情報 及びプローブ情報に基づき作成した統計デー タ(※7)を次の目的に利用します。
		- ① 上記1.(2)に記載するデータを含む各種の 道路交通情報及び地図データの作成②パイオ ニア製カーナビゲーションのユーザーに対す る道路交通情報及び地図データの提供
		- ③ カーナビゲーション製品及びプローブ情報に 関する研究・開発
		- ④ その他プローブ情報に関連する事業の遂行
	- (3) パイオニアグループ会社は、上記(2)の目 的及び第三者が遂行するプローブ情報に関連 する事業のために、プローブ情報及びプロー ブ情報に基づき作成した統計データを第三者 に提供することがあります。なお、プローブ 情報を第三者に提供する場合は、個人を特定 できない形式で提供します。
	- ※7:統計データは個人を特定出来ない形式で作成 します。
- 9.その他

本規定に定めのない事項は、基本約款の定めが適 用されます。

以 上

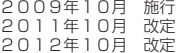

# <span id="page-7-0"></span>同梱物一覧

作業に入る前に、同梱物をご確認ください。

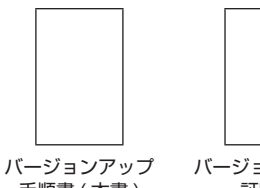

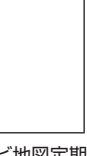

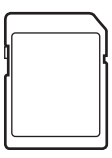

手順書 ( 本書 ) バージョンアップ 証明書

ナビ地図定期便 チラシ

更新用 SD メモリーカード (ナビゲーション本体用)

ご注意

• 更新用 SD メモリーカードに保存されているファイルなどを削除しないでください。削除す るとバージョンアップが正常に終了できなくなります。

# バージョンアップについてのご注意

- 更新用 SD メモリーカードのライトプロテクト(書込禁止)スイッチは、LOCK 位置にしな いでください。バージョンアップできません。
- • バージョンアップは、必ずエンジンをかけて行ってください。
- • ナビゲーション本体から SD メモリーカードを取り外すときは、必ず製品付属の取扱説明書 に記載された「SD カードの入れかた·取り外しかた| - 「SD カードの取り外しかた|に従っ て取り外してください。誤った方法で取り外すと、SD メモリーカードが壊れる可能性があ ります。
- 本バージョンアップを始める前に、以前のバージョンアップが進行中の場合には、バージョ ンアップを完了させてから本バージョンアップを行ってください。 以前のバージョンアップ中に、本バージョンアップを開始した場合、更新が正しく完了でき なくなる恐れがあります。
- • 本製品に対応したオービスライブは、「CNAD-OP20 Ⅱ DL」(2019 年 11 月~ 2020 年 4月まで配信予定)です。
- 2020 年 5 月以降配信予定のオービスライブはご利用になれませんので、ご了承ください。
- • AVIC-RW900-R/RZ900-R をお使いのお客様は、パソコンリンクソフト「ナビスタジオ(楽 ナビ /EV ナビ用)Ver3.2」を使ったバージョンアップおよびオービスライブは非対応とな ります。

# バージョンアップ後について

- • バージョンアップを行うと、下記の情報は消去される場合があります。必要に応じて再設定 してください。
	- -案内中のルート
	- -学習ルートデータ(平日/土日・祝日)
	- -リルート履歴
	- -最終 AV ソース状態
	- DISC 設定
- -地図のビューモード、地図方位、スケール、100m スケール一方通行表示、ターゲットマップ • 「CNSD-R7610」 の バ ー ジ ョ ン ア ッ プ を 行 う と、『Option オ ー ビ ス SD(CNAD-OP20IISD)』(別売)をご利用いただけるようになります。

詳しくは以下のホームページの対象機種のページをご確認ください。 <https://shop.mapfan.com/>

# <span id="page-8-0"></span>デバイスナンバーの確認方法(ナビゲーションでの操作)

同梱の「バージョンアップ証明書」に"デバイスナンバー"を控える際には、次の方法でバージョ ンアップするナビゲーション本体の"デバイスナンバー"をご確認ください。

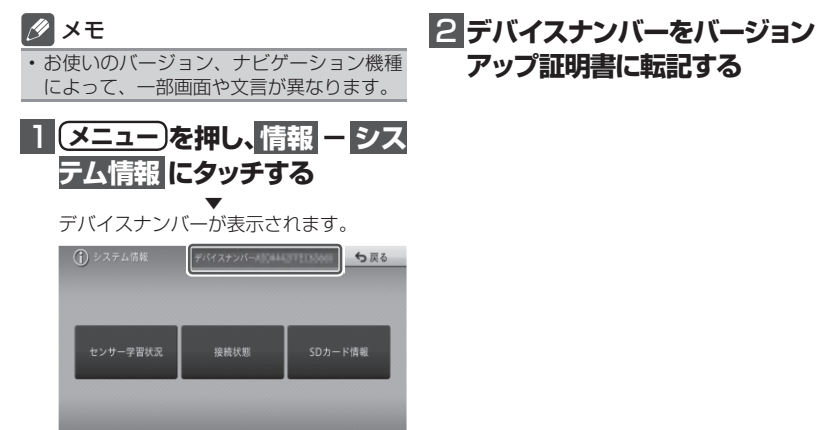

# バージョンアップの流れ

バージョンアップは、以下の流れで行います。

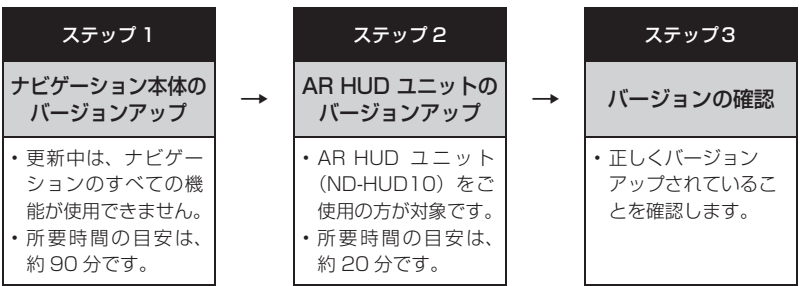

※当社検証環境における参考値です。ルート案内中など、ご使用中のナビゲーション動作状況によっ て所要時間が長くなることがあります。

### ご注意

【AVIC-MRZ099W/MRZ099/MRZ077/MRZ066/MRZ009/MRZ007/MRZ007-EV を お使いのお客様】

- 登録地機能でグループを作成し、登録地の編集をしたことがあるお客様は、「ステップ1: ナビゲーション本体のバージョンアップ」の前に[、P.14「地点書き出し」へ](#page-13-0)お進みのうえ、 先に実施してください。
	- ※「地図データ 2014 年 第 1.0.0 版 | 以降のバージョンのお客様は「地点書き出し | の 手順は必要ありません。

### <span id="page-9-0"></span>ステップ1:ナビゲーション本体のバージョンアップ

ナビゲーション本体のプログラム更新およびバージョンアップを行います。

# ナビゲーション本体のプロ グラム更新を行う

ナビゲーション本体に SD メモリーカードを 挿入すると、ナビゲーション本体が自動的に 再起動し、プログラム更新を開始します。

### メモ

- プログラム更新の所要時間は、約 10分 です。
- • お使いのバージョン、ナビゲーション機種 によって、一部画面や文言が異なります。

### ご注意

- • プログラム更新中は、エンジンを切るなど 電源を落とさないでください。
- • お客様のプログラムバージョンの状況によっ てはプログラム更新の必要がなく[、P.11 の](#page-10-0) 手順 1 の画面に進む場合がございます。

1  **エンジンを掛けて、ナビゲー ションを起動する**

# **2 更新用SDメモリーカード(ナ ビゲーション本体用)をナビ ゲーション本体に挿入する**

▼ 自動的に再起動し、ナビゲーション本体 のプログラム更新を開始します。

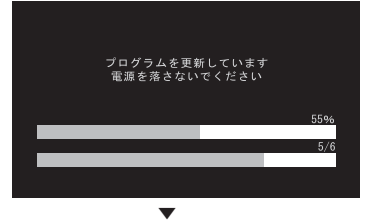

プログラム更新が完了すると次のメッ セージが表示され、自動的に再起動し ます。

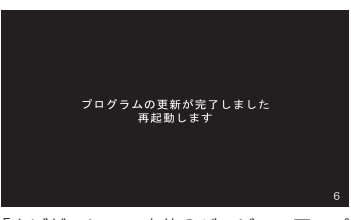

「ナビゲーション本体のバージョンアップ を行う」へお進みください。

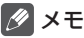

• 2 台以上のバージョンアップを行う場合 は、必要台数分ご購入ください。

# <span id="page-10-0"></span>ナビゲーション本体のバー ジョンアップを行う

プログラム更新が終了すると、自動的に再起 動を行い、ナビゲーション本体のバージョン アップを開始します。

# メモ

• 以降は、バージョンアップの途中でもエン ジンを切ることができます。その場合は全 更新終了まで SD メモリーカードを抜かな いようにお願いします。次回エンジンを始 動した際、途中から更新処理を再開します。

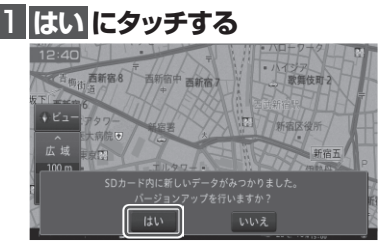

更新中はナビゲーションのすべての機能が使 用できません。

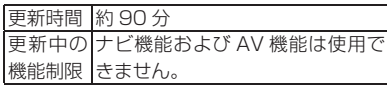

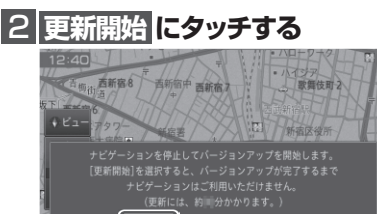

更新開始

▼ ナビゲーション本体が再起動し、全デー タ更新が開始されます。(更新%はあくま で進捗の目安で、進む時間が遅くても更 新を行っています。)

更新キャンセル

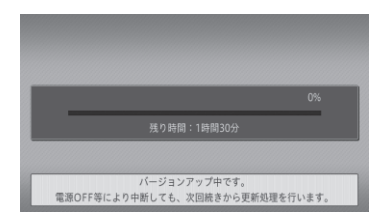

進捗率が 100%になると、バージョン アップが完了し、確認メッセージが表示 されます。

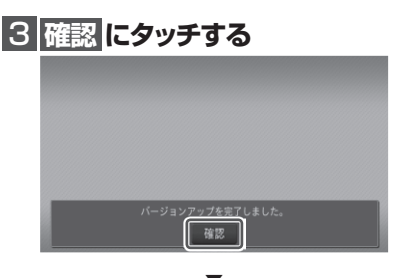

▼ [ 確認 ] にタッチすると、ナビゲーション 木休が再記動します。

### ご注意

• 再起動後、プログラム更新画面がしばらく 表示されます。地図画面が表示されるまで エンジンを切るなど電源を OFF にしない でください。

# メモ

- AR HUD ユニット (ND-HUD10) をお使 いの場合は、「新しい HDU のソフトウェ アがみつかりました。更新を開始します。」 と表示されますので、AR HUD ユニット のバージョンアップ」へお進みください。
- それ以外の方は P.13の「バージョンアッ [プ後の再起動」](#page-12-0)へお進みください。

# <span id="page-11-0"></span> $AR$  HUD  $7 = y$   $R$   $D$   $K -$ ジョンアップを行う

AR HUD コニット (ND-HUD10) をご使用 の方のみ対象です。

ナビゲーション本体と AR HUD ユニットの バージョンが異なる場合は、バージョンアッ プ確認メッセージが表示されます。次の手順 で AR HUD ユニットのバージョンアップを 行ってください。

1  **「新しいHUDのソフトウェアが みつかりました。更新を開始し ます。」が表示されたら はいに タッチする**

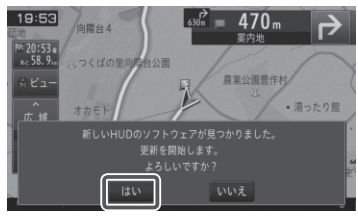

▼ AR HUD ユニットへのデータ転送が始ま ります。

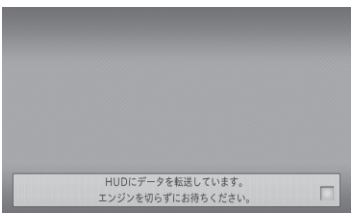

### ご注意

- • AR HUD ユニットへのデータ転送中は、 車のエンジンを切ったり ACC を OFF に したりしないでください。
- • [ いいえ ] にタッチした場合、バージョン アップが中断され、AR HUD ユニットが 使用できなくなる場合があります。エンジ ンを切って再起動してから、もう一度バー ジョンアップをやり直してください。

**2 確認にタッチする** 

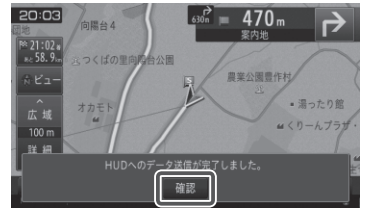

▼ [ 確認 ] にタッチすると、AR HUD ユニッ トが再起動します。

バージョンアップ バージョンアップ中に車のエンジンを切ったり ACCをOFFにしたりしないでください。

### ご注意

- • [ 確認 ] にタッチするとメッセージは消え ますが AR HUD ユニットのバージョン アップは継続しています。
- 再起動中に車のエンジンを切ったり ACC を OFF にしたりしないでください。

# バージョンアップ後の再起動

バージョンアップ後の再起動時に、データの 引継ぎ処理が動作します。データ引継ぎ中は、 ナビゲーションの「メニュー」画面や「ショー トカット」画面から以下の項目にタッチする と「データ読み込み中です。しばらくしてか ら操作してください。」が表示されます。

名称、住所、周辺施設、電話番号、登録地、 検索履歴、ジャンル、自宅、よく行くランキング、 ここへ行く、登録地編集、検索履歴消去

データ引継ぎ処理には約 3 分かかります。 そのまましばらくお待ちいただき、データ引 継ぎ処理後に操作してください。

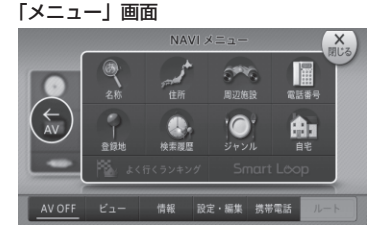

#### <span id="page-12-0"></span>「ショートカット」画面

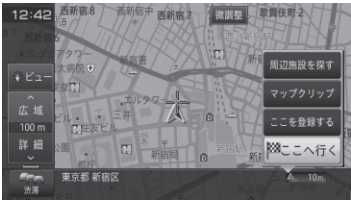

以上でナビゲーション本体のバージョン アップが完了です。地図画面が表示され たら、正しい手順で更新用 SD メモリー カードを抜いてください。

※ SD メモリーカード取り出し方法は、 ナビゲーション本体に付属の取扱説明 書に記載されています。正しい手順で 取り出し操作を行わないと、SD メモ リーカード内のデータが破損する可能 性があります。

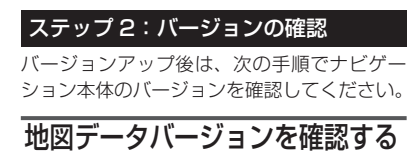

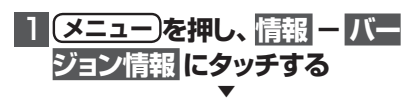

ナビゲーション本体のバージョン情報が 表示されます。

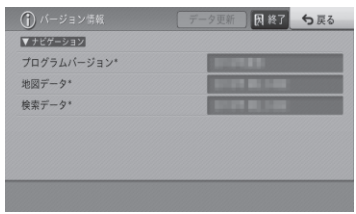

・AVIC-RQ902/RL902/RW902/ RZ902/RL802-D/RW802-D/ RZ802-D/RZ702/RW502/RZ502/ RW302/RZ302/RZ102 AVIC-RL901/RW901/RZ901/ RW901-R/RZ901-R/RA801/ RL801-D/RW801-D/RZ801-D/ RZ701/RW501/RZ501/RW301/ RZ301/RZ201-D/RW900-R/ RZ900-R AVIC-RL900/RW900/RZ900/ RW800-D/RZ800-D/RZ700/ RZ500/RW300/RZ300/RZ200/ RL99/RW99/RZ99/RZ77/RA88/

RZ66/RZ06II/RZ55/RW33/RZ33/<br>RZ22/RL09/RW09/RZ09/RZ07/<br><u>RAQ8/RZ</u>Q6/RZ05/RW03/RZ03/ **RLO5の場合** 

プログラムバージョン:2019 年度版 地図データ:2019 年 第 2.0.0 版 検索データ:2019 年 第 2.0.0 版

・AVIC-MRZ099W/MRZ099/ MRZ077/MRZ066/MRZ009/ MRZ007/MRZ007-EV の場合

プログラムバージョン:2013 年度版 地図データ:2019 年 第 2.0.0 版 検索データ:2019 年 第 2.0.0 版

になっていることを確認します。

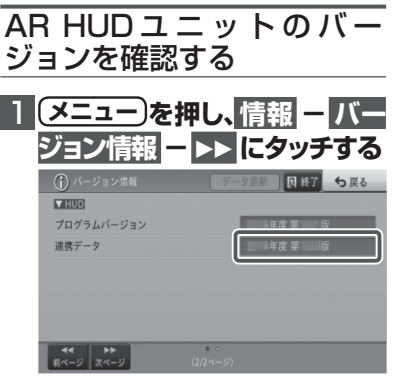

連携データ:2019 年度 第 2.0.0 版 になっていることを確認します。

# <span id="page-13-0"></span>地点書き出し

#### 【AVIC-MRZ099W/MRZ099/MRZ077/ MRZ066/MRZ009/MRZ007/MRZ007- EV をお使いのお客様】

登録地機能でグループを作成し、登録地の編 集をしたことがあるお客様は、「バージョン アップを行う」の前に、下記手順に従って地 点書き出しを行ってください。また、バージョ ンアップおよび AR HUD ユニットのバージョ ンアップ完了後は「地点読み込み」手順に従っ て、書き出した地点を再度ナビゲーションへ 読み込んでください。

(※「地点書き出し」「地点読み込み」を行わ ない場合は、バージョンアップに伴い一部の 登録地点が消去される場合があります。)

### **ご用意いただくもの**

### ■ SD メモリーカード (50MB 以上の空き容量を 確保したもの) 1 枚

※ SD、SDHC に対応したもの をご用意ください。(SDXC は 未対応となります。)

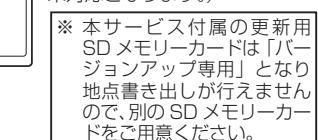

# 1 **ご用意頂いたSDメモリーカード をナビゲーション本体に挿入する**

### ご注意

· お客様にてご用意頂いた、SD メモリーカー ド(50MB 以上の空き容量)を挿入してくだ さい。本サービス付属の更新用 SD メモリー カードではございませんのでご注意ください。

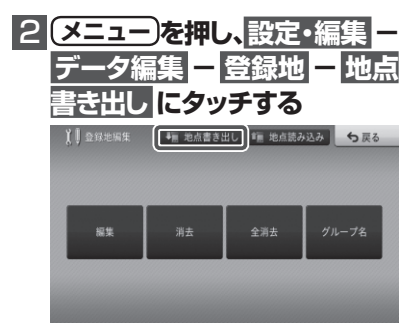

# **6 「地点の書き出しを行います。」が 表示されたらはい にタッチする**

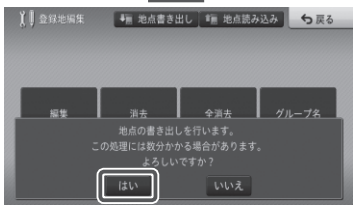

▼ 「地点を書き出し中」メッセージが表示されます。

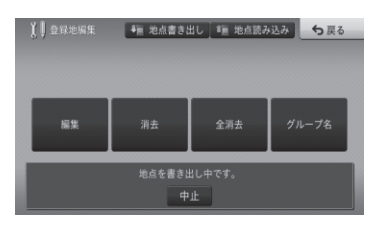

「地点を書き出し中」メッセージが消えた ら、書き出し完了です。

# 4  **SDメモリーカードを取り出す**

※ SD メモリーカードの取り出し方法は、 ナビゲーション本体に付属の取扱説明 書に記載されています。 正しい手順で取り出し操作を行わない と、SD メモリーカード内のデータが 破損する可能性があります。

# **「5 ステップ1へ戻り、バージョン アップを行う**

### ご注意

• バージョンアップおよび AR HUD ユニッ トのバージョンアップ後は、地点書き出し を行った SD メモリーカードを再度ナビ ゲーションに挿入し、「地点読み込み」手順 に従って、地点読み込みを行ってください。

# <span id="page-14-0"></span>地点読み込み

【AVIC-MRZ099W/MRZ099/MRZ077/ MRZ066/MRZ009/MRZ007/MRZ007- EV をお使いのお客様】 「地点書き出し」を行った場合は、バージョン アップおよび AR HUD ユニットのバージョン アップの完了後に下記手順に従って地点読み 込みを行ってください。

# 1  **「地点書き出し」に使用したSD メモリーカードをナビゲーショ ン本体に挿入する**

### ご注意

• 地点書き出しに使用された SD メモリー カードを挿入してください。

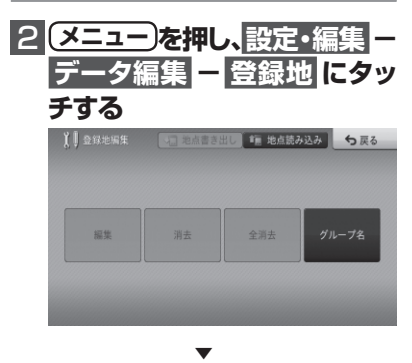

[編集][消去][全消去]ボタンがグレー アウトになっている場合は手順3へお進み ください。

グレーアウトになっていない場合は、作業 は不要ですので手順5へお進みください。

### 3 **地点読み込み にタッチする**

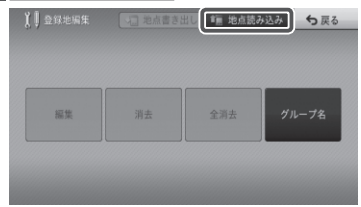

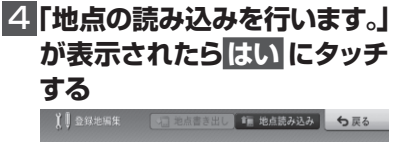

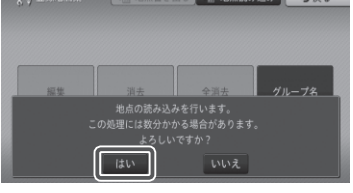

▼ 「地点読み込み中」メッセージが表示され ます。

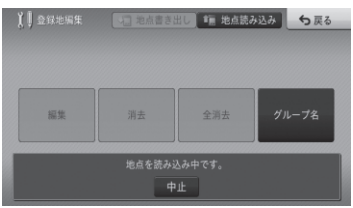

「地点読み込み中」メッセージが消えたら、 読み込み完了です。

# **5 SDメモリーカードを取り出す**

※ SD メモリーカードの取り出し方法は、 ナビゲーション本体に付属の取扱説明 書に記載されています。 正しい手順で取り出し操作を行わない と、SD メモリーカード内のデータが 破損する可能性があります。

# メモ

• 地点読み込み完了後、地点情報が不要に なった場合は、SD メモリーカード内の情 報は、初期化するなどして消去いただいて も構いません。

# <span id="page-15-0"></span>NTTドコモの携帯電話で通 信接続されるお客様へ

- • NTT ドコモが提供する無料インターネット 接続サービス「mopera ネットサーフィン」 は、2012 年 3 月 31 日をもって終了しま した。
- • 2012 年 4 月 1 日以降にプロバイダ設定画 面の「NTT docomo(FOMA パケット)」 を選択して通信接続する場合は、NTT ドコ モが提供する有料インターネットサービス プロバイダ「mopera U」のご契約が必要 です。詳しくは、ドコモインフォメーション センターへお問い合せください。

# 保証規定

- • バージョンアップを実施したことにより、お 買上げいただいたナビゲーション本体の保 証期間が変更、または延長されるものでは ありません。あらかじめご了承ください。
- • 弊社は、本製品に収録された地図データ等 が完全・正確であること、および本製品が お客様の特定目的へ合致することを保証す るものではありません。
- 本製品の使用にあたり、お客様又はその他 の方にいかなる損害が発生したとしても、 弊社は補償するものではありません。

# 商標

- • 「mopera」、「mopera U」、「FOMA」 は、 NTT ドコモの登録商標です。
- SDHC ロゴは、SD-3C,LLC の商標です。

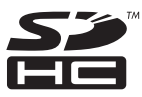

· Gracenote 及び Gracenote ロゴとロゴ タイプは、米国およびその他の国における Gracenote Inc. の登録商標または商標です。

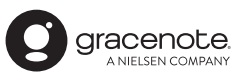

# 収録データベースについて

### 地図データについて

- • 日本測地系に対応しています。
- • いかなる形式においても著作権者に無断で この地図の全部または一部を複製し、利用 することを固く禁じます。
- この地図の作成にあたっては、一般財団法 人日本デジタル道路地図協会発行の全国デ ジタル道路地図データベースを使用しまし た。(測量法第 44 条に基づく成果使用承 認 10-0010)「Ⓒ 2017 一般財団法人日 本デジタル道路地図協会」2019 年 3 月 発行を使用。
- • この地図は、国土地理院長の承認を得て、 同院の技術資料 H・1 ‐ No.3「日本測地 系における離島位置の補正量」を利用し作 成したものである。(承認番号 国地企調 第 180 号 平成 22 年 9 月 28 日)
- • このデータは、国土地理院の技術資料 C1- No.445「小笠原諸島西之島周辺の正射画 像(平成 26 年 12 月 10 日撮影)」を利 用して作成したものである。
- • この地図の作成に当たっては、国土地理院 長の承認を得て、同院発行の 5 千分 1 国 土基本図を使用した。(承認番号 平 30 情使、第 256 号 -10 号)
- • この地図の作成に当たっては、国土地理院 長の承認を得て、同院発行の数値地図 ( 国 土基本情報 ) 電子国土基本図 ( 地図情報 )、 数値地図 ( 国土基本情報 ) 電子国土基本図 ( 地名情報 ) 及び基盤地図情報を使用した。 (承認番号 平 30 情使、第 406 号 -10 号)
- • 上記以外の本地図データの権利関係につい ては、下記ページをご確認ください。 URL[:http://www.incrementp.co.jp/](http://www.incrementp.co.jp/aboutmap/2019_2.pdf) [aboutmap/2019\\_2.pdf](http://www.incrementp.co.jp/aboutmap/2019_2.pdf)

### 道路データについて

• 本製品の道路データは調査時点の情報を収 録しています。調査後に開通期日などが変 更になることにより、実際の道路と異なる 場合がありますのでご注意ください。

### 交通規制データについて

- 本製品に使用している交通規制データは、 2019年3月までに独自収集した情報、及び、 警察庁交通規制情報管理システム出力データ の情報に基づき、制作したものです。本デー タが現場の交通規制と違う場合は、現場の交 通規制標識・表示などに従ってください。
- 本製品に使用している交通規制データは普 通車両に適用されるもののみで、大型車両 や二輪車などの規制は含まれておりませ ん。あらかじめご了承ください。

### 有料道路料金データについて

• 本製品に使用している有料道路の料金デー タは、2019 年 3 月に道路管理者から受 領した情報に基づき、制作したものです。

### VICS サービスエリアについて

- • 本製品に収録されている VICS エリアは下 記の都道府県が対象となります。 北海道(北見方面)(旭川方面)(札幌方面) (釧路方面)(函館方面)、青森県、秋田県、 岩手県、山形県、宮城県、福島県、栃木県、 群馬県、茨城県、千葉県、埼玉県、東京都、 神奈川県、山梨県、新潟県、長野県、静岡県、 愛知県、三重県、岐阜県、石川県、福井県、 富山県、滋賀県、京都府、大阪府、兵庫県、 岡山県、奈良県、和歌山県、鳥取県、島根県、 広島県、山口県、徳島県、香川県、愛媛県、 高知県、福岡県、佐賀県、長崎県、熊本県、 大分県、宮崎県、鹿児島県、沖縄県
- • VICS サービスエリアが拡大されても、本 製品では新しく拡大されたサービスエリア でのレベル 3(地図表示型)表示はできま せん。

### 放送局リストのデータについて

• 放送局名リストは 2019 年 5 月調査時点 のものです。

### 訪問宅(個人宅)電話番号デ タについて

• 訪問宅(個人宅)電話番号データ「Bellemax®」 は、日本ソフト販売(株)提供のデータ(2019 年3月時点)を使用しています。

### ■渋滞予測 データについて

- 渋滞予測機能の情報は、インクリメント P 株式会社からの提供です。
- • 渋滞予測データはスマートループでアップ ロードされたプローブ情報を統計処理して 作成されています。そのため、プローブ情 報がアップロードされていない道路の渋滞 予測考慮は行われません。

### ボトルネック踏切データについ て

• ボトルネック踏切は、国土交通省鉄道局・ 道路局が 2006-2007 年までに行った踏 切交通実態総点検の結果を基に、2019 年 3 月に独自調査を行ったものを使用してい ます。2019 年 9 月末までに廃止される 踏切の情報を反映しています。

### ■ その他情報提供元

- • NTT タウンページ株式会社(2019 年 3 月現在のタウンページデータ)
- 公益財団法人交通事故総合分析ヤンター (ITARDA) の 1999 年度の高速道路事故 多発地帯データを使用しています。
- • おすすめグルメデータは、株式会社 JTB パブリッシング提供のデータ(2018 年 9 月時点)を使用しています。

### メモ

• 収録データベースに誤字、脱字、位置ずれ などの表記上または内容上の誤りがあった としても弊社は補償するものではありま せん。

パイオニア株式会社 〒113-0021 東京都文京区本駒込2-28-8

文京グリーンコー ト

© パイオニア株式会社 2019 < KFWZ19I > < IRA2077-A >